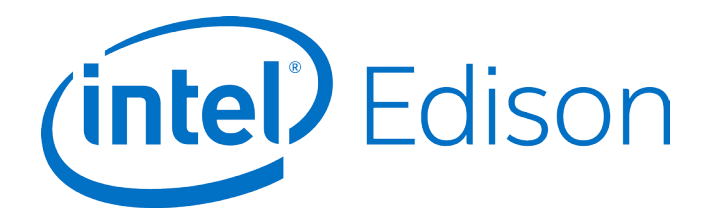

# **Intel® Edison Breakout Board**

**Hardware Guide**

*October 2014*

*Revision 004*

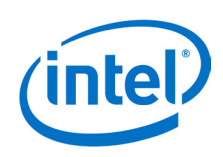

**Notice:** This document contains information on products in the design phase of development. The information here is subject to change without notice. Do not finalize a design with this information.

INFORMATION IN THIS DOCUMENT IS PROVIDED IN CONNECTION WITH INTEL PRODUCTS. NO LICENSE, EXPRESS OR IMPLIED, BY ESTOPPEL OR OTHERWISE, TO ANY INTELLECTUAL PROPERTY RIGHTS IS GRANTED BY THIS DOCUMENT. EXCEPT AS PROVIDED IN INTEL'S TERMS AND CONDITIONS OF SALE FOR SUCH PRODUCTS, INTEL ASSUMES NO LIABILITY WHATSOEVER AND INTEL DISCLAIMS ANY EXPRESS OR IMPLIED WARRANTY, RELATING TO SALE AND/OR USE OF INTEL PRODUCTS INCLUDING LIABILITY OR WARRANTIES RELATING TO FITNESS FOR A PARTICULAR PURPOSE, MERCHANTABILITY, OR INFRINGEMENT OF ANY PATENT, COPYRIGHT OR OTHER INTELLECTUAL PROPERTY RIGHT.

A "Mission Critical Application" is any application in which failure of the Intel Product could result, directly or indirectly, in personal injury or death. SHOULD YOU PURCHASE OR USE INTEL'S PRODUCTS FOR ANY SUCH MISSION CRITICAL APPLICATION, YOU SHALL INDEMNIFY AND HOLD INTEL AND ITS SUBSIDIARIES, SUBCONTRACTORS AND AFFILIATES, AND THE DIRECTORS, OFFICERS, AND EMPLOYEES OF EACH, HARMLESS AGAINST ALL CLAIMS COSTS, DAMAGES, AND EXPENSES AND REASONABLE ATTORNEYS' FEES ARISING OUT OF, DIRECTLY OR INDIRECTLY, ANY CLAIM OF PRODUCT LIABILITY, PERSONAL INJURY, OR DEATH ARISING IN ANY WAY OUT OF SUCH MISSION CRITICAL APPLICATION, WHETHER OR NOT INTEL OR ITS SUBCONTRACTOR WAS NEGLIGENT IN THE DESIGN, MANUFACTURE, OR WARNING OF THE INTEL PRODUCT OR ANY OF ITS PARTS.

Intel may make changes to specifications and product descriptions at any time, without notice. Designers must not rely on the absence or characteristics of any features or instructions marked "reserved" or "undefined." Intel reserves these for future definition and shall have no responsibility whatsoever for conflicts or incompatibilities arising from future changes to them. The information here is subject to change without notice. Do not finalize a design with this information.

Intel software products are copyrighted by and shall remain the property of Intel Corporation. Use, duplication, or disclosure is subject to restrictions stated in Intel's Software License Agreement, or in the case of software delivered to the government, in accordance with the software license agreement as defined in FAR 52.227-7013.

The products described in this document may contain design defects or errors known as errata which may cause the product to deviate from published specifications. Current characterized errata are available on request.

The code names presented in this document are only for use by Intel to identify products, technologies, or services in development that have not been made commercially available to the public, i.e., announced, launched, or shipped. They are not "commercial" names for products or services and are not intended to function as trademarks.

Contact your local Intel sales office or your distributor to obtain the latest specifications and before placing your product order.

Copies of documents which have an order number and are referenced in this document, or other Intel literature may be obtained by calling 1-800-548-4725 or by visiting Intel's website at *<http://www.intel.com/design/literature.htm>*.

Intel processor numbers are not a measure of performance. Processor numbers differentiate features within each processor family, not across different processor families. See *[http://www.intel.com/products/processor\\_number](http://www.intel.com/products/processor_number)* for details.

Intel, the Intel logo, and Intel Atom are trademarks of Intel Corporation in the United States and other countries.

\* Other brands and names may be claimed as the property of others.

Copyright © 2014 Intel Corporation. All rights reserved.

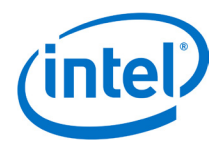

# **Contents**

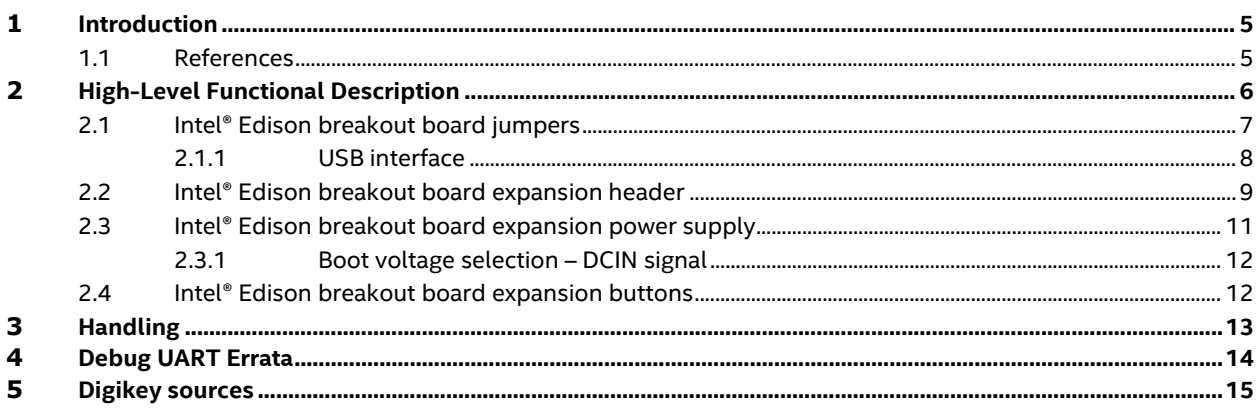

## **Figures**

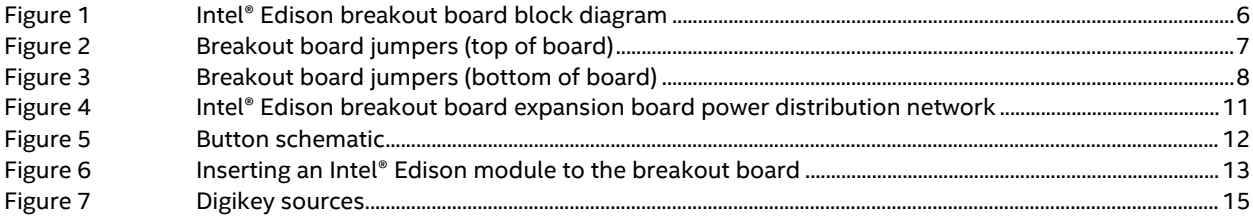

## **Tables**

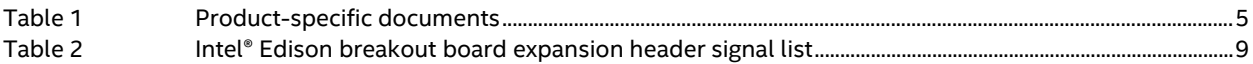

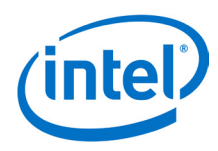

# *Revision History*

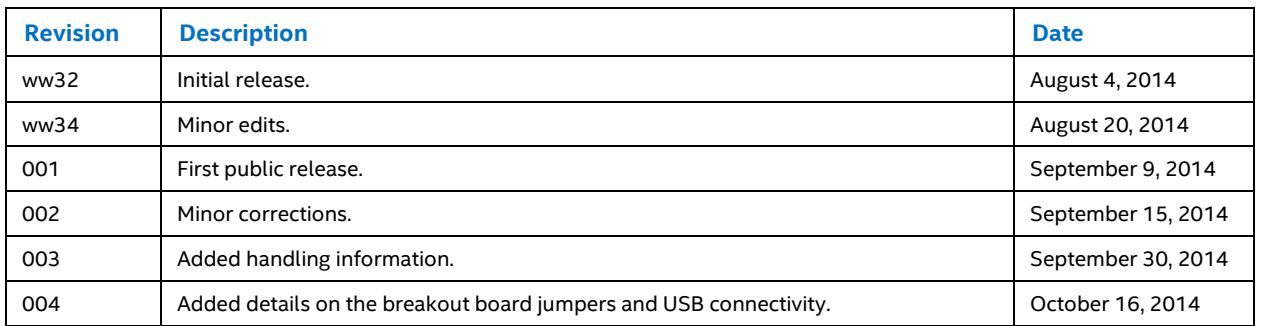

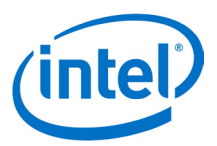

# <span id="page-4-0"></span>**1 Introduction**

This document describes the Intel® Edison breakout board.

The Intel® Edison breakout board is designed to expose the native 1.8 V I/O of the Intel® Edison module. The board consists of power supply, battery recharger, USB OTG power switch, UART to USB bridge, USB OTG port, and I/O header.

### <span id="page-4-1"></span>**1.1 References**

### **Table 1 Product-specific documents**

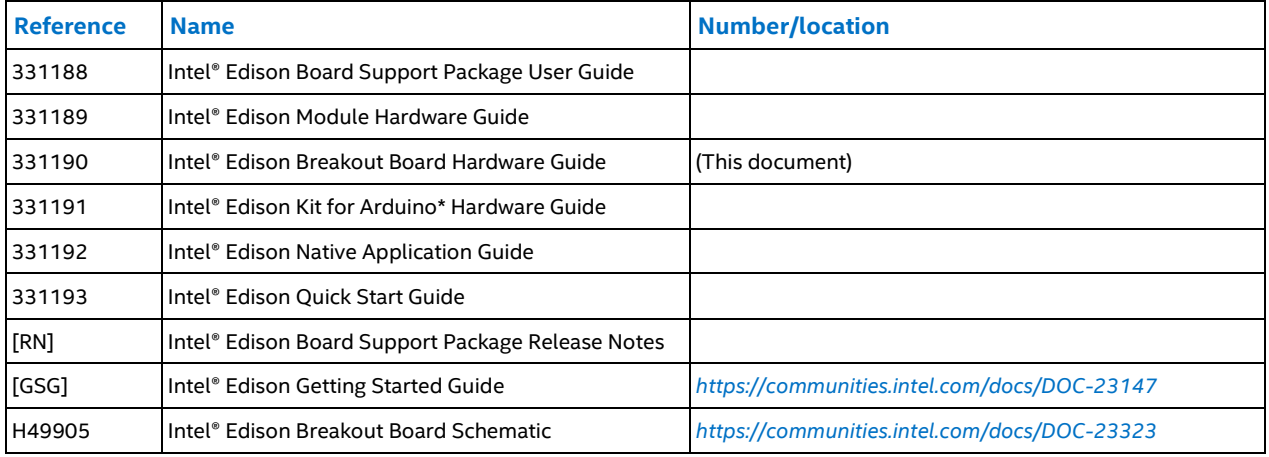

## §

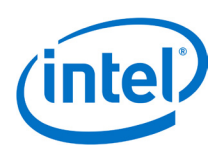

# <span id="page-5-0"></span>**2 High-Level Functional Description**

[Figure 1](#page-5-1) provides the block diagram for the Intel® Edison breakout board.

<span id="page-5-1"></span>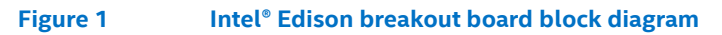

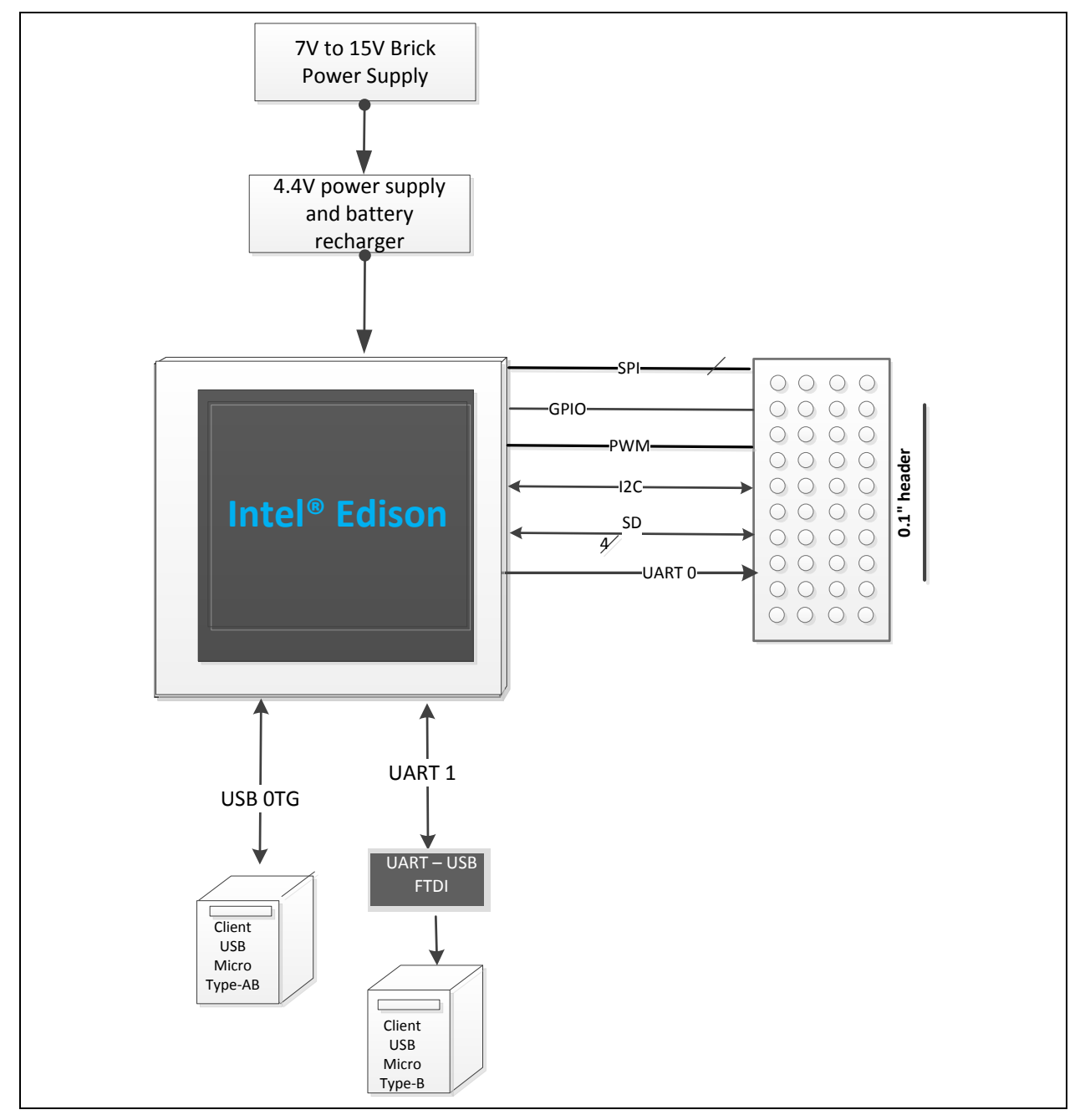

*High-Level Functional Description*

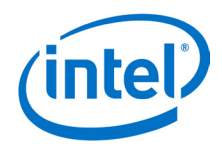

## <span id="page-6-0"></span>**2.1 Intel® Edison breakout board jumpers**

This section explains some of the jumpers on the Intel® Edison breakout board. Se[e Figure 2](#page-6-1) for jumper locations.

- The left pin (the square one) on J2 is +V battery; the right pin is ground.
- J2 is the battery connector. If you want to power the breakout board with a rechargeable lithium-ion battery, attach it to J2. (Refer t[o Figure 2](#page-6-1) for battery polarity.) When you attach a rechargeable lithium-ion battery, the breakout board will recharge the battery whenever power is applied via J21 or J22, or via J3 (when the board is attached to a USB host).

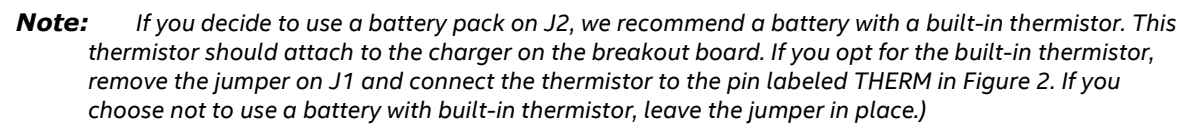

- J3 is a micro USB FTDI serial-to-USB converter. The Linux console will output serial stream to this USB connector.
- J16 is a fully USB compatible, micro AB, OTG (power "on the go") port. If you plug a micro A cable into this port, the Intel® Edison module will connect to a PC as the host; if you plug a micro B cable into this port, the Intel® Edison module will connect to the PC as a device. (See the USB A female to micro A male cable, Digikey P/N 10-00649 839-1105-ND in [Figure 7.\)](#page-14-1)
- For jumpers J17 through J20, the first pin on the left (the square one) is pin 1.
- J21 is the main power input. Apply 7 to 15 VDC with the polarity shown.
- J22 (on the bottom side of the board; see [Figure 3\)](#page-7-1) is for a power jack (not installed). You can purchase a 2.5 mm barrel jack (see the mini-breakout power jack i[n Figure 7,](#page-14-1) Digikey P/N PJ-002BH-SMT-TR CP-002BHPJCT-ND) and solder it to the bottom side of the board as shown i[n Figure 3.](#page-7-1) The input voltage to J22 is also 7 to 15 VDC.

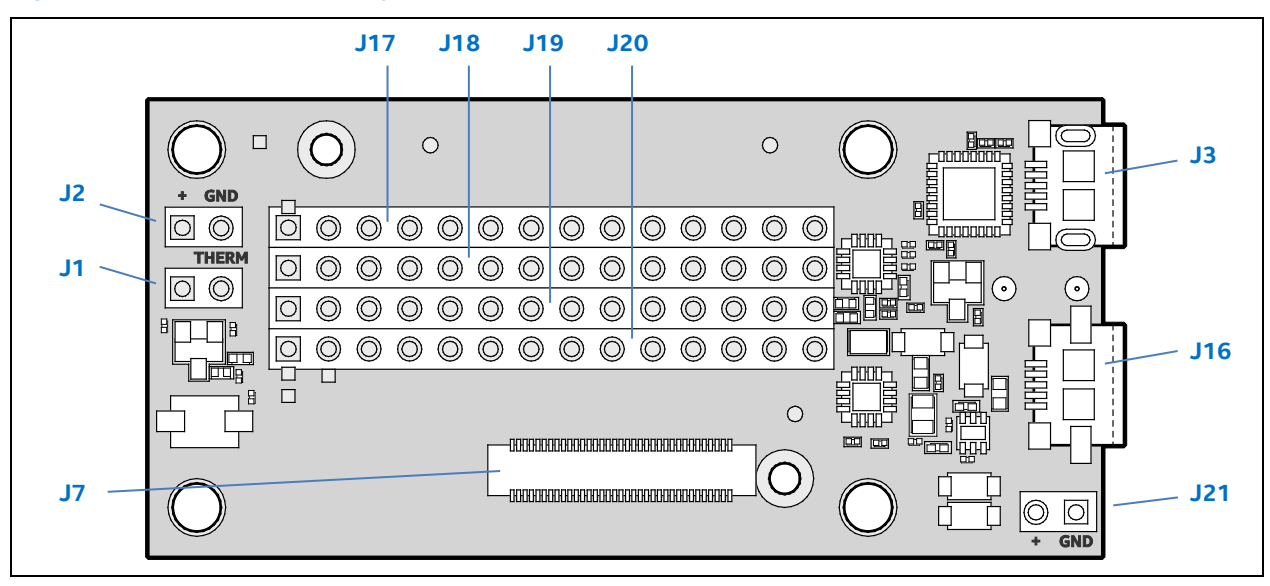

### <span id="page-6-1"></span>**Figure 2 Breakout board jumpers (top of board)**

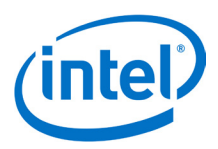

<span id="page-7-1"></span>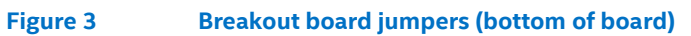

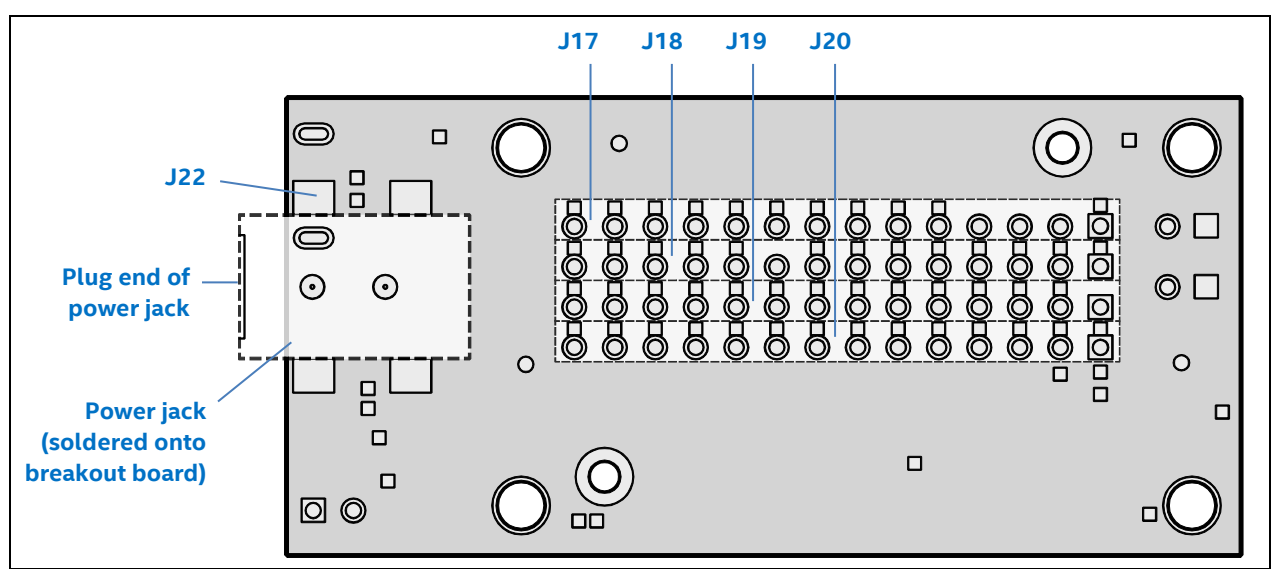

### <span id="page-7-0"></span>**2.1.1 USB interface**

The Intel® Edison breakout board has a single USB 2.0 interface. This interface is the primary method for downloading code on J16. It is designed to support full USB "On the Go" (OTG) connections, using the ID signal. If you plug in a USB micro B connector, the breakout board will act as a USB device, and it will take its power from the USB connector.

If you plug a USB micro A connector into it, the breakout board will function as a host. When you use the Intel® Edison breakout board as a host in this manner, you must supply external power via J21 or J22. The breakout board will convert that voltage to supply 5 V to the USB connector.

**Note:** If you power the breakout board with a battery, it will not supply power as a USB host.

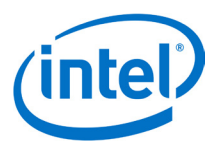

## <span id="page-8-0"></span>**2.2 Intel® Edison breakout board expansion header**

This section explains the expansion header.

When the pin mode is chosen as GPIO, it can be programmed as an output or input. When programmed as an input, a GPIO can serve as an interrupt or wake source. Inputs have programmable pullups or pulldowns. Pullup value can be 2, 20, or 50 kohm. I2C pins also have an additional 910 ohm value.

When in general purpose mode, input GPIO signals enter a glitch filter by default, before reaching the edge detection registers. To ensure that a pulse is detected by the edge detection register, the pulse should be five clock cycles long.

- 100 ns for a 50 MHz clock when SoC is in S0 state.
- 260 ns for 19.2 MHz clock when SoC is in S0i1 or S0i2 State.
- 155.5 µs for 32 kHz clock (RTC) when SoC is in S0i3 State.

Most GPIO capable pins are configured as GPIO inputs during the assertion of all resets and they remain inputs until configured otherwise.

As outputs, the GPIOs can be individually cleared or set. They can be pre-programmed to either state when entering standby. Output drive is ±3 mA.

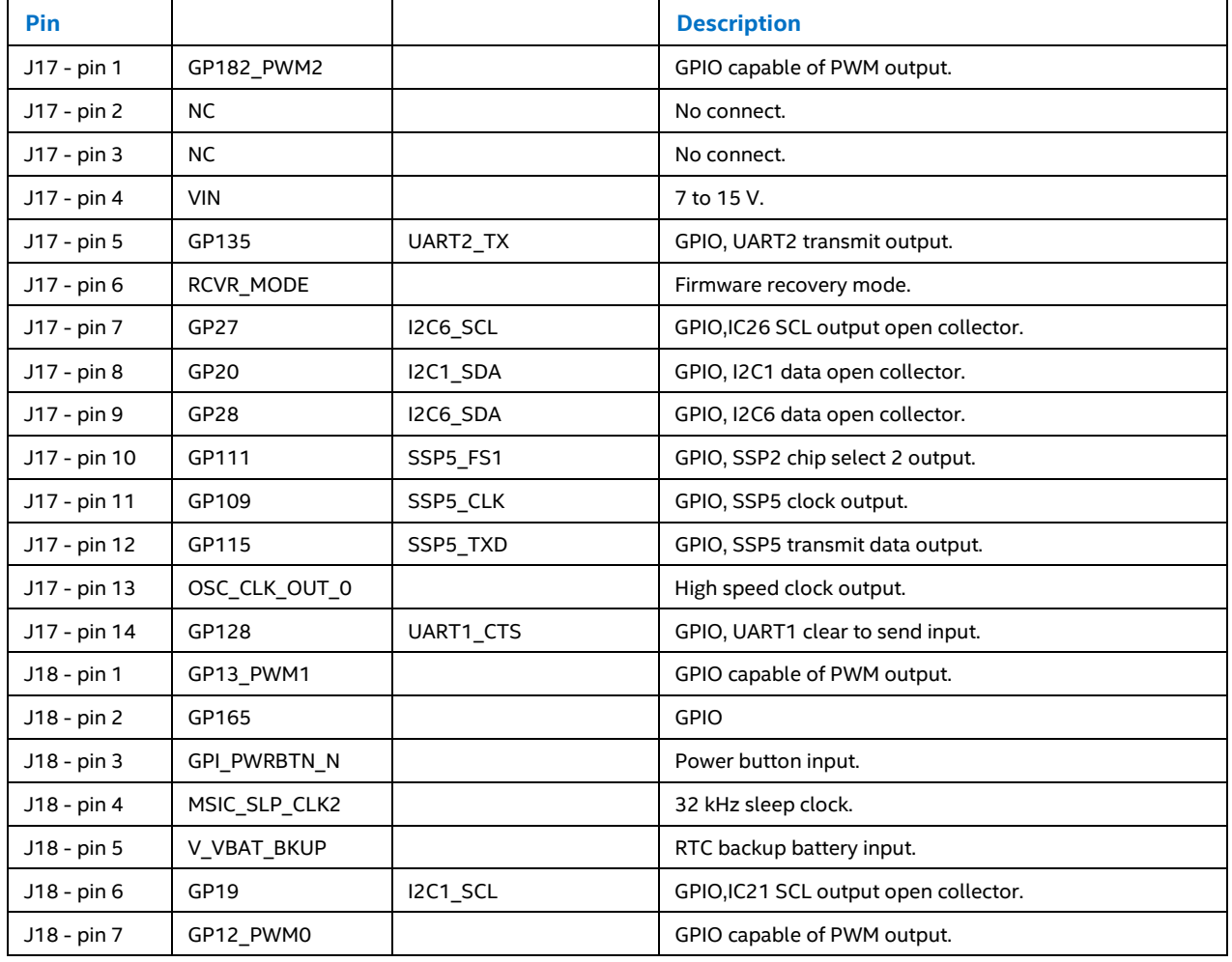

#### **Table 2 Intel® Edison breakout board expansion header signal list**

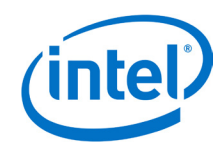

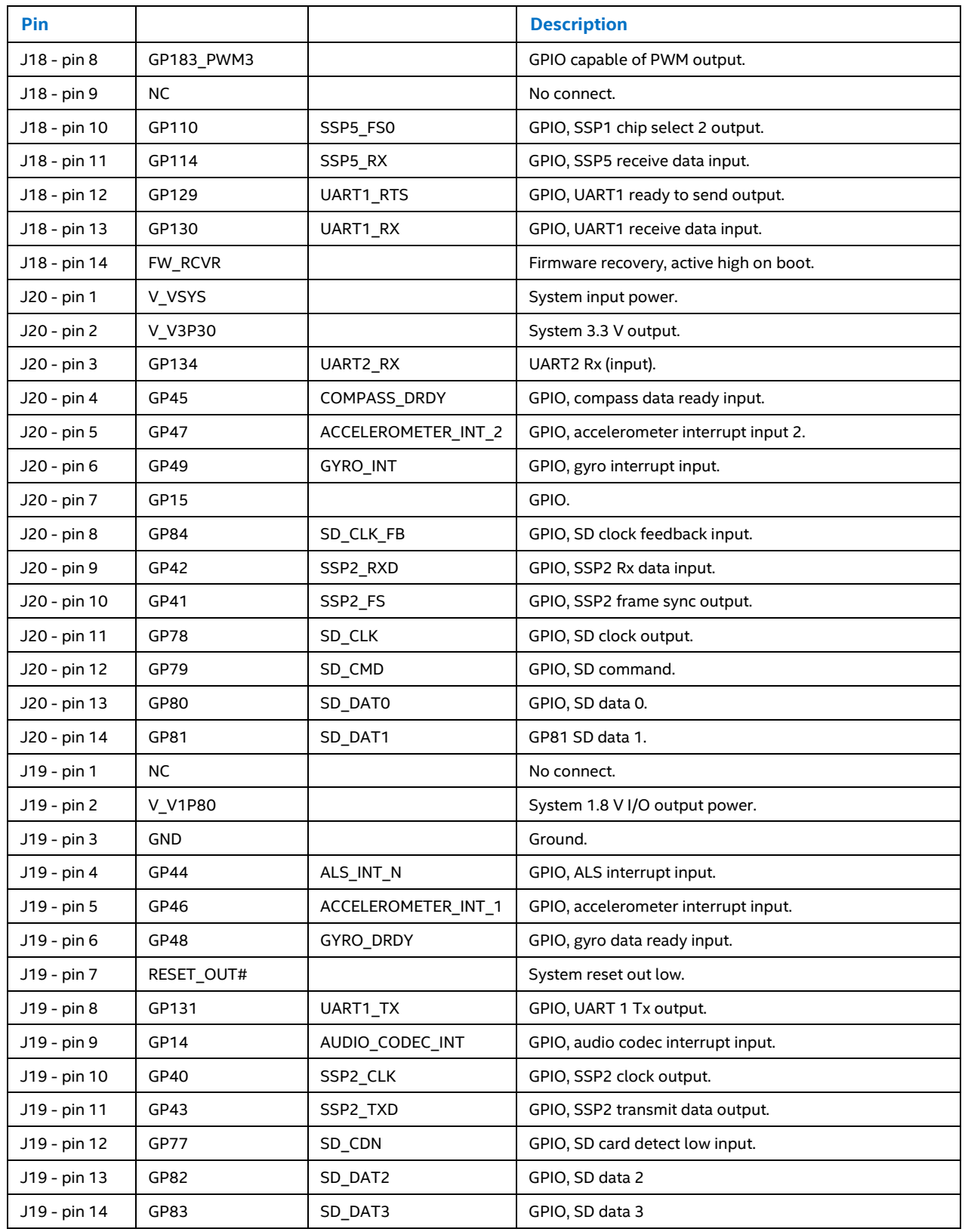

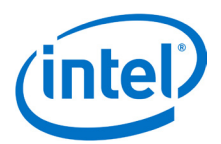

## <span id="page-10-0"></span>**2.3 Intel® Edison breakout board expansion power supply**

Intel® Edison is a low-power device. In general, it does not draw more than 200 mA with 600 mA short duration spikes during Wi-Fi transmit. Therefore, an Intel® Edison device may run on USB power (when configured as a device), or an external power adapter from 7 to 15 V.

Power from the external power adapter goes to a DC-DC converter and down-converted to 5 V. The 5 V rail is diode ORed with the USB VBUS rail. This power goes to a battery recharger IC, which limits the output voltage to 4.4 V. This voltage is in the safe range for the Edison module VSYS. The VSYS power range is 3.15 to 4.5 V. This allows VSYS to run off a standard lithium-ion battery. The charger IC is configured to limit the input power to 1. The charger is programmed to charge at 190 mA. This charger is designed to charge standard lithium-ion batteries with 4.2 V maximum charging voltage. You are responsible for choosing a suitable battery and following all safety precautions, to prevent overcharging or charging when the battery temperature is too high.

The drawback to this design is that the linear supply power drop places a limit on the total power through the Intel® Edison board and the 3.3 and 1.8 V supplies. The power loss through the charger will be *(4.4 to 5 V) • current*. In this case, you should attempt to limit average current through the Intel® Edison board and its power rails to approximately 0.75 A.

The recharger IC on the Intel® Edison breakout board has input current limit and overtemperature shutdown. Assure the end design does not trip these protection mechanisms.

Some considerations of the power distribution in the Intel® Edison breakout board:

- 1. USB host mode always requires use of an external power adapter.
- 2. You are responsible for choosing a suitable battery and following all safety precautions, to prevent overcharging or charging when the battery temperature is too high. The battery should be at least 300 mAH capacity, due to the 100 mA charging current. Intel recommends battery packs with internal protection circuits.

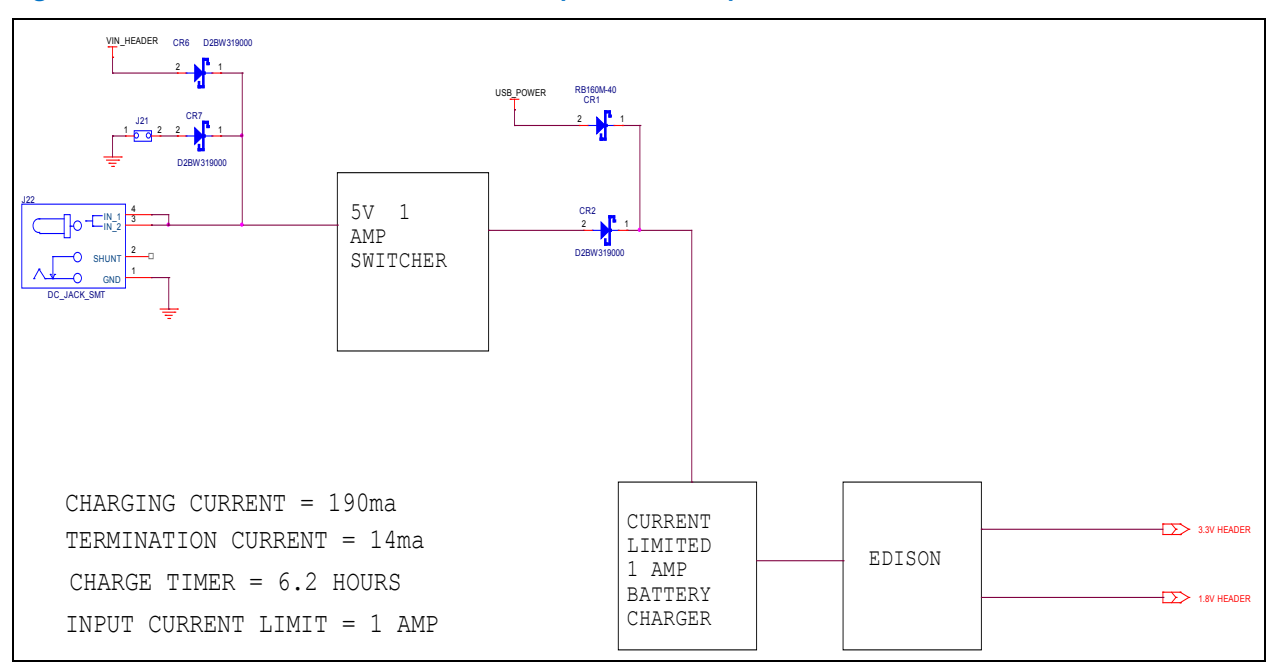

#### <span id="page-10-1"></span>**Figure 4 Intel® Edison breakout board expansion board power distribution network**

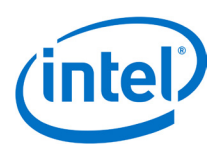

### <span id="page-11-0"></span>**2.3.1 Boot voltage selection – DCIN signal**

DCIN is a signal that indicates whether Edison is being powered from a battery or from an external power source. DCIN also sets the voltage level required on VSYS in order to boot. When DCIN is floating or tied to ground, the voltage on VSYS *must* rise from 2.5 to 3.5 V in 10 ms; otherwise the boot is aborted. When the boot is aborted, power must be cycled below 2.5 V. If DCIN is connected to VSYS, Edison will start to boot when VSYS is above 2.5 V for 100 ms.

- *Note:* When DCIN is connected to VSYS, boot will occur whenever the voltage is above 2.8 V for 100 ms. The DCIN signal is attached to VSYS on the PCB.
- <span id="page-11-1"></span>**Note:** The absolute minimum voltage to assure Wi-Fi and Bluetooth functionality is 3.15 V.

## **2.4 Intel® Edison breakout board expansion buttons**

The Intel® Edison breakout board has the following buttons:

Power button. SW1UI2 is the Intel® Edison power button. This button is configured by software. In general, pressing and holding this button down will cause the Intel® Edison module to power down. (It will leave the I/O configuration in the port expanders in its current state). Pressing this button momentarily when Edison is powered down (power still applied) will cause Intel® Edison module to reboot. If Edison is running, then a momentary press will cause Edison to go into low power sleep mode. Pressing the button momentarily when Edison is asleep, will bring Edison into full power mode.

### <span id="page-11-2"></span>**Figure 5 Button schematic**

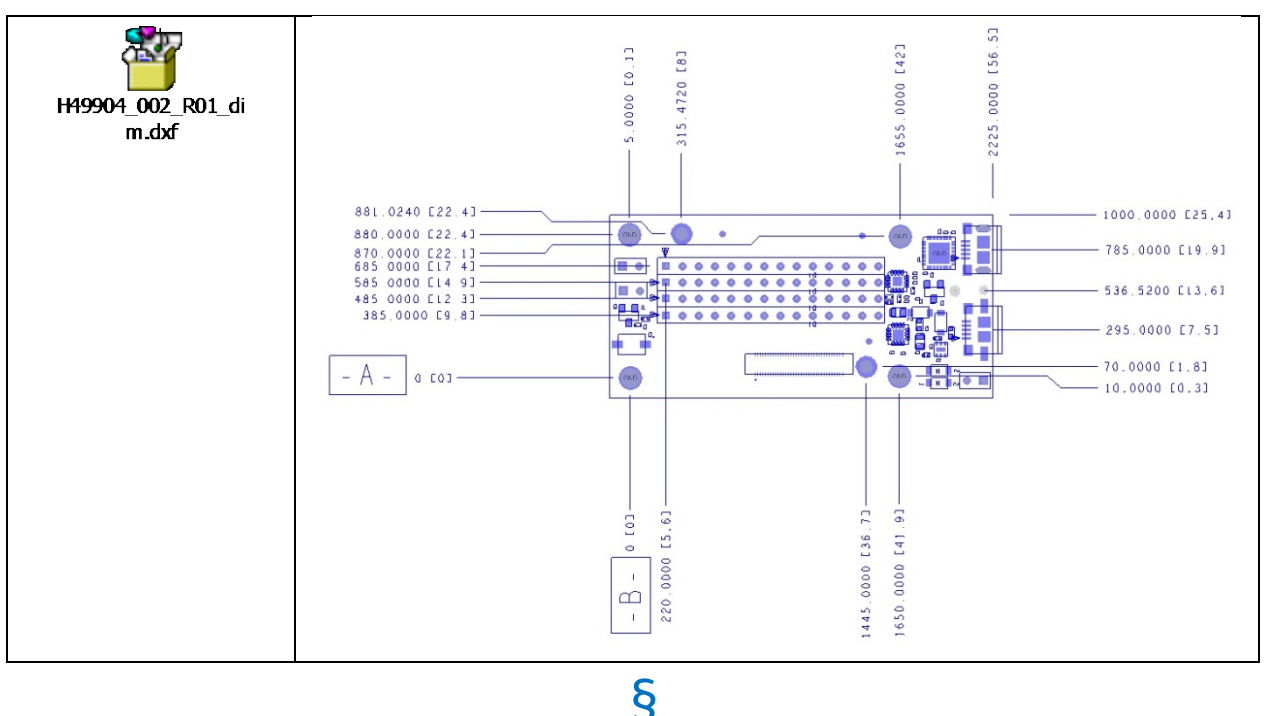

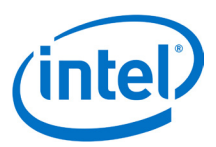

# <span id="page-12-0"></span>**3 Handling**

When attaching an Intel® Edison module to breakout board, handle the Intel® Edison module by the PCB edges. Avoid holding or exerting pressure to the shields. To mate the Intel® Edison board to the breakout board, apply pressure directly above the connector and to the left corner.

<span id="page-12-1"></span>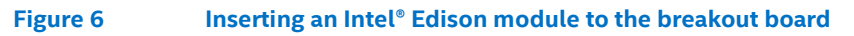

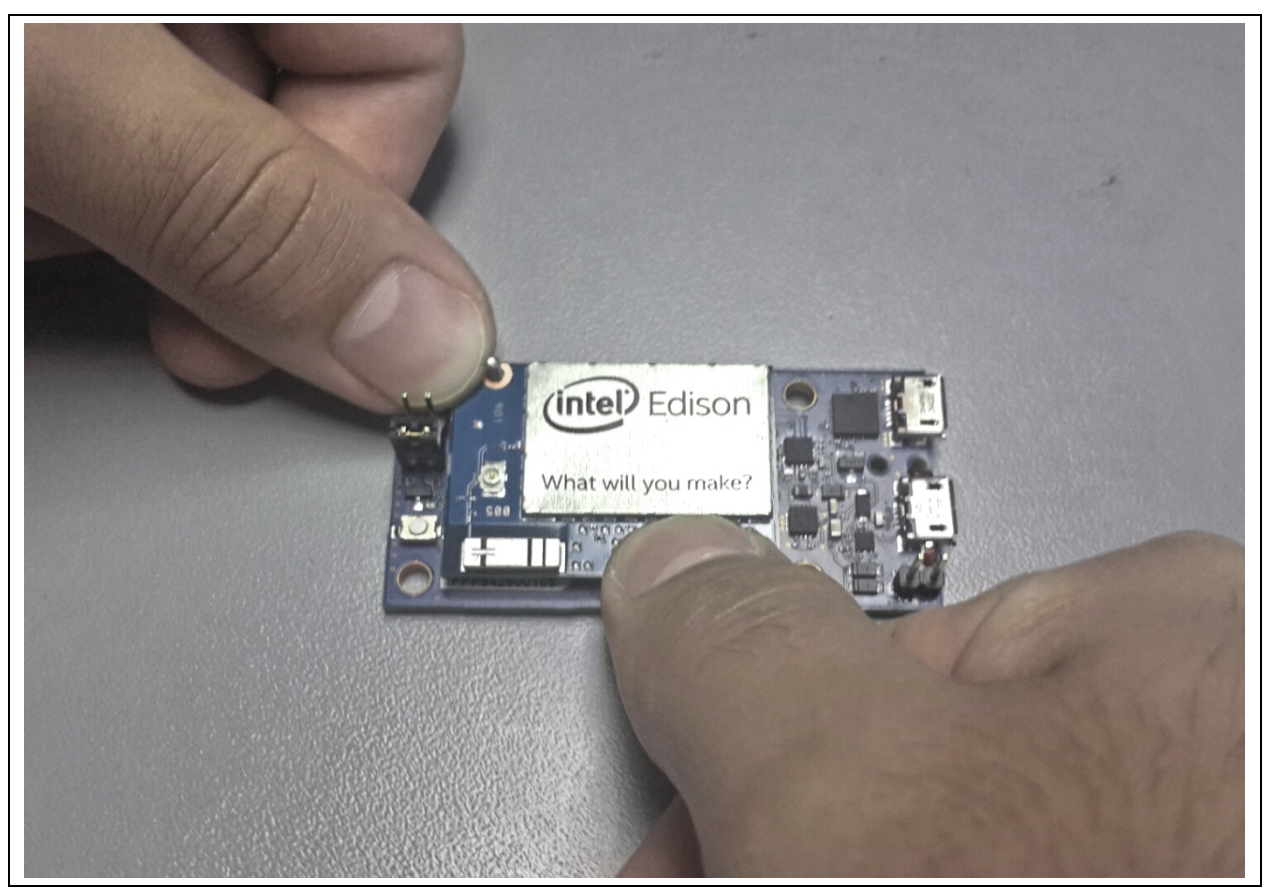

§

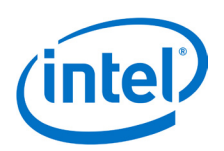

# <span id="page-13-0"></span>**4 Debug UART Errata**

The Intel® Edison board has a known error on all UARTs. When Edison goes into low power sleep, the UART internal FIFO and interface is powered down. Therefore, a two-wire UART (Rx/Tx) will lose the first received character whenever Edison is in sleep mode. In order to avoid this condition, when sleep mode is enabled, a four-wire UART (Rx, Tx, CTS, and RTS) is required.

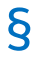

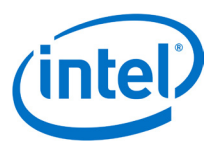

# <span id="page-14-0"></span>**5 Digikey sources**

[Figure 7](#page-14-1) shows some third-party accessories you can use.

<span id="page-14-1"></span>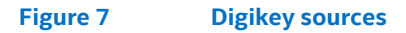

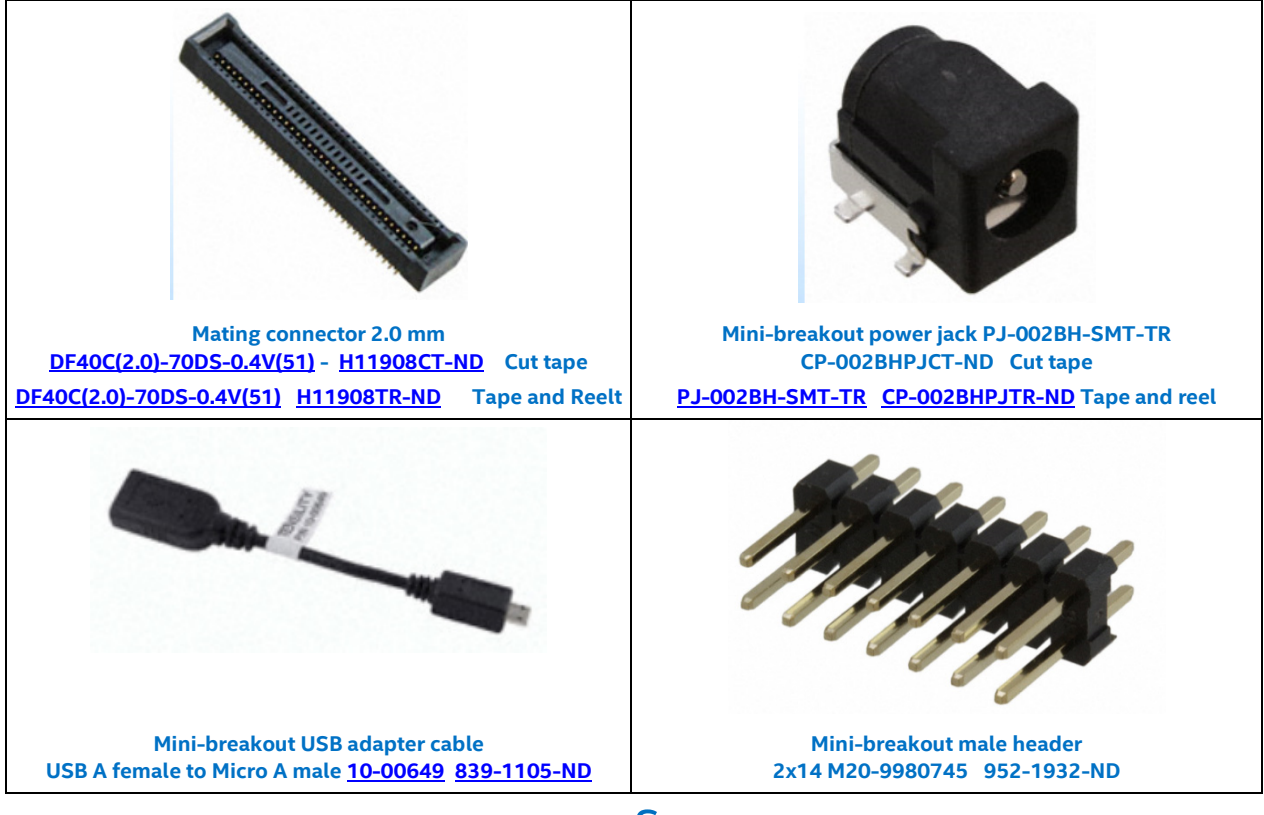

§